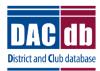

# **DACdb Mobile**

### **Droid Instructions**

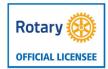

support@dacdb.com

m.DACdb.com

(720) 504-7300

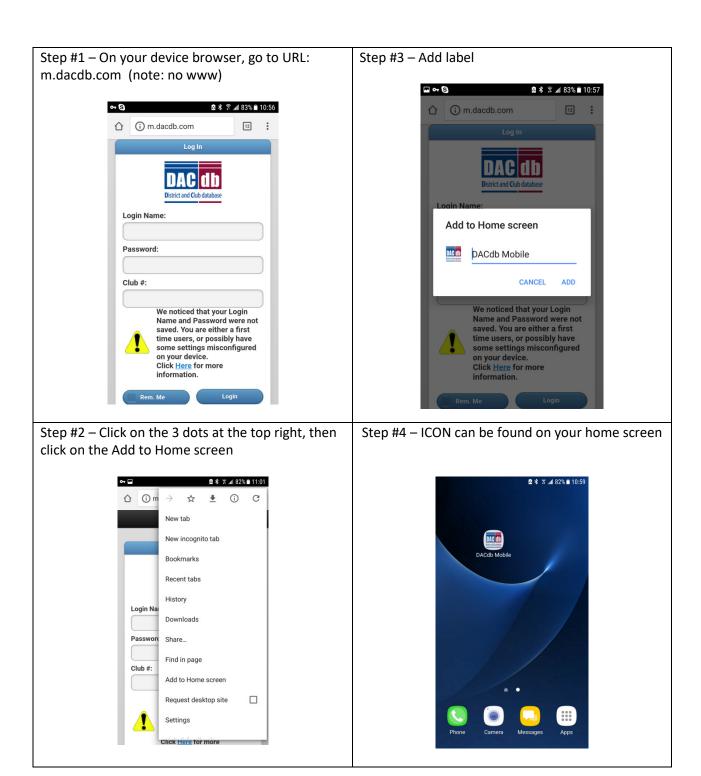

#### Notes:

When logging in the first time, be sure to check the [ ] Rem(ber) Me checkbox so your credentials are saved. If the phone is not saving your credentials, check that you are allowing cookies to be used.

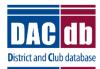

## **DACdb Mobile**

### **Apple Instructions**

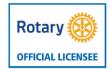

support@dacdb.com

m.DACdb.com

(720) 504-7300

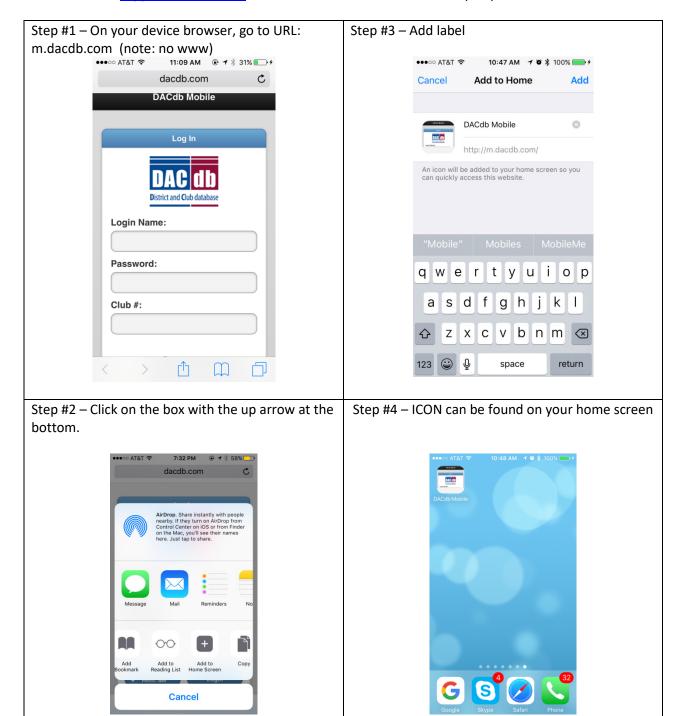

#### Notes:

When logging in the first time, be sure to check the [] Rem(ber) Me checkbox so your credentials are saved. If the phone is not saving your credentials, check that you are allowing cookies to be used and/or private browsing is not enabled. In the bottom right, click the two overlapping boxes, and make sure that PRIVATE is not highlighted. If it is — touch it to disable it.